# <span id="page-0-0"></span>Using the TI-83/84 Plus Chapter 9: Hypothesis Testing - Two Samples

Here we see how to use the TI 83/84 to conduct hypothesis tests about mean differences, differences in means, and differences in proportions between two samples. The software will calculate the test statistic and the P-value for the test statistic. It does not give you the critical value. For tests about means, you can either input raw data via a list or simply enter the sample statistics. In all cases you will need to input a value from the null hypothesis and whether the test is left, right, or two-tailed.

All of these test functions can be found by pressing the STAT button and highlighting TESTS.

Each topic has its own page or you can go directly to the videos.

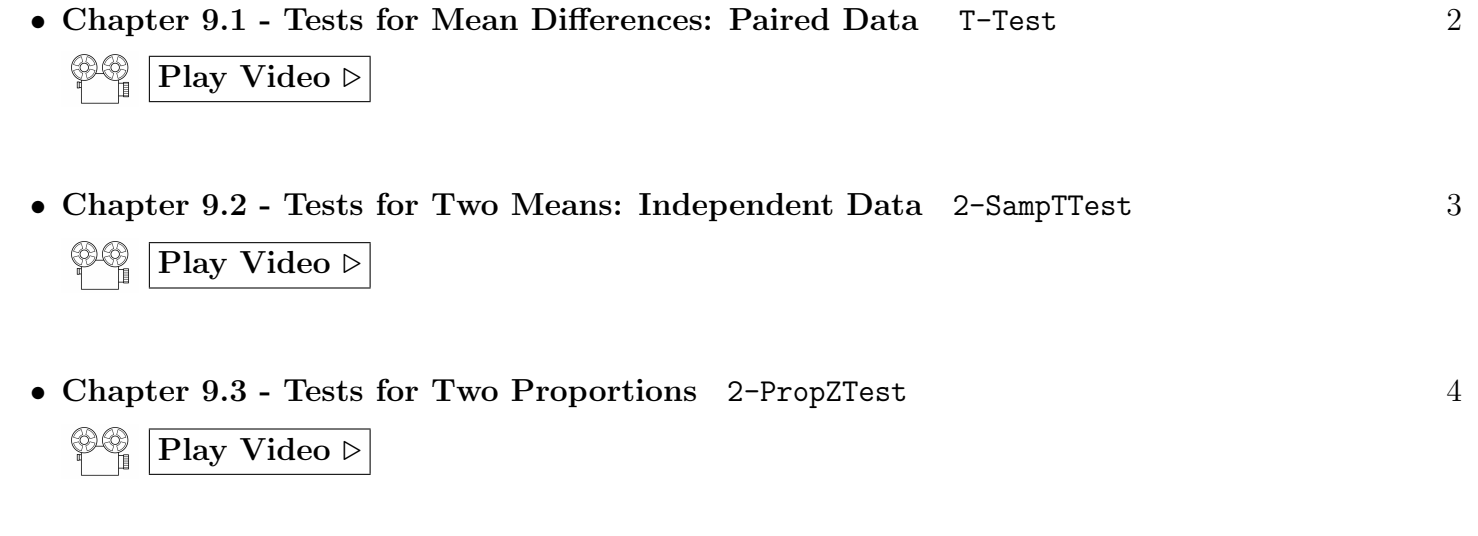

• [Entering Data Into Lists](#page-4-0)  $5<sub>5</sub>$  $5<sub>5</sub>$ 

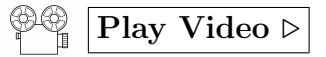

### Tests for Mean Differences - Paired Data: T-Test  $\mathbb{P}^{\otimes}$  | [Play Video](http://youtu.be/VEHvs-hSEKU)  $\triangleright$

<span id="page-1-0"></span>This is just a T-Test where the mean difference and standard deviation of differences are used.

- 1. Press the STAT button and highlight TESTS.
- 2. Scroll down to 2:T-Test. . .
- 3. Highlight Data or Stats
	- Data: If you choose Data you need to create a list of sample differences and reference this list. Then you have to test on this single list by choosing two-tailed  $(\mu \neq \mu 0)$ , left-tailed  $(\mu < \mu 0)$  or right-tailed  $(\mu > \mu)$ . If your list of differences is in standard form (not a frequency distribution), set Freq: to 1.
	- Stats: If you choose, Stats, you have to enter the mean difference from the null hypothesis  $(\mu 0)$ , the sample mean (difference)  $(\bar{x})$ , the sample standard deviation for the differences (Sx), the sample size (number of pairs) (n), and select two-tailed ( $\mu \neq \mu_0$ ), left-tailed ( $\mu < \mu_0$ ) or right-tailed  $(\mu > \mu_0).$
- 4. Highlight Calculate and hit ENTER
- <span id="page-1-1"></span>5. It gives you the test statistic  $(t)$  and the P-value for the test statistic  $(p)$  based on your choice of two-tailed, left-tailed, or right-tailed test (so make sure you entered that correctly). Warning: The P-value may be given in scientific notation. For example 2.143  $\mathbf{E}^-$ 6 = 2.143 ×10<sup>-6</sup> = 0.000002143.

Example: Here is the data for the cholesterol levels of 10 men diagnosed with high cholesterol. The first row gives the cholesterol levels before taking a certain medication  $(x)$ . The second row gives the levels after one year of regular medication (y). I put in a third row for  $x - y$ , which will be the actual data we analyze and our problem boils down to a one-population test. Here, the single population is that of differences. Test the claim that, on average, the medication lowers cholesterol for all men diagnosed with high cholesterol. Test this claim at the 0.01 significance level.

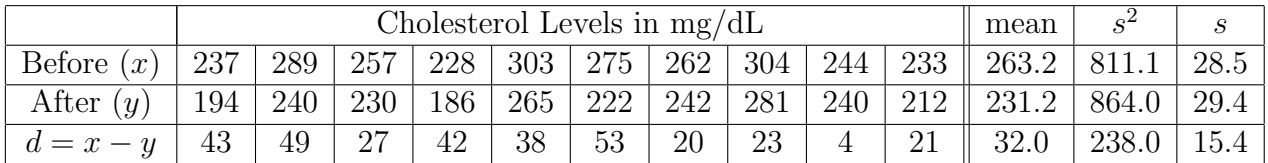

Here we are claiming the  $\mu_d > 0$  where  $\mu_d = \mu_y - \mu_x$ .

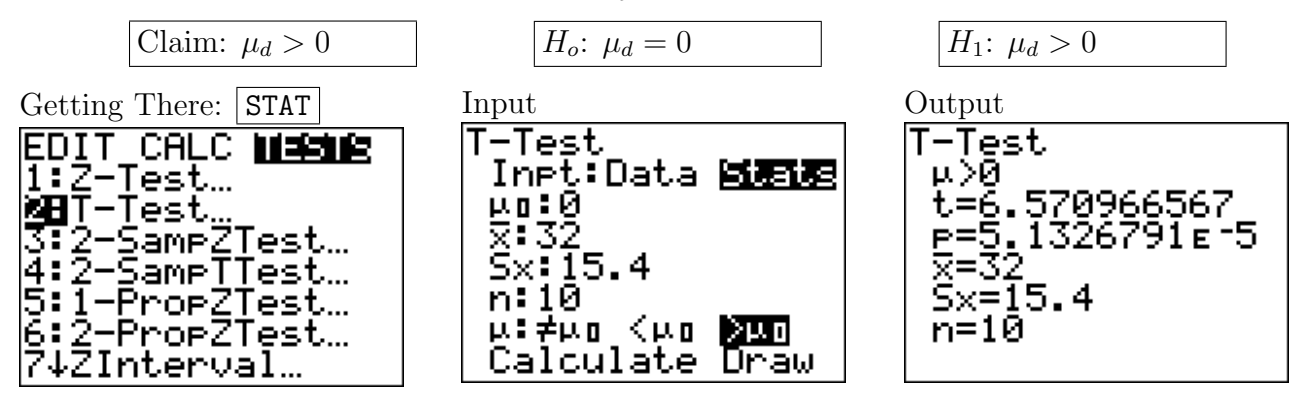

**Conclusion:** The P-value  $(5.13 \times 10^{-5} \approx 0.0000513)$  is less than  $\alpha$  (0.01). We reject the null hypothesis and the data supports the claim.

## <span id="page-2-0"></span>Tests for Two Means - Independent Data: 2-SampTTest  $\mathbb{P}^{\oplus}$  [Play Video](http://youtu.be/yL3Zl98jmfY)  $\triangleright$

- 1. Press the STAT button and highlight TESTS.
- 2. Scroll down to 4:2-SampTTest. . .
- 3. Highlight Data or Stats
	- Data: If you choose Data the calculator does all the work but you have to select two-tailed  $(\mu 1)$  $\neq \mu$ 2), left-tailed ( $\mu$ 1 <  $\mu$ 2) or right-tailed ( $\mu$ 1 >  $\mu$ 2) and then select Yes or No to Pooled (this asks if you want to pool the variances - No is the safer answer). If your data is a standard list, set Freq: to 1. If your data is entered as a frequency distribution, put in the list which contains the frequencies.
	- Stats: If you choose, Stats, you have to enter the the sample means  $(\bar{x}1 \text{ and } \bar{x}2)$ , the sample standard deviations (Sx1 and Sx2), the sample sizes (n1 and n2), and select two-tailed ( $\mu$ 1  $\neq \mu$ 2), left-tailed ( $\mu$ 1 <  $\mu$ 2) or right-tailed ( $\mu$ 1 >  $\mu$ 2). Select No for Pooled.
- 4. Highlight Calculate and hit ENTER
- <span id="page-2-1"></span>5. It gives you the test statistic  $(t)$  and the P-value for the test statistic  $(p)$  based on your choice of two-tailed, left-tailed, or right-tailed test (so make sure you entered that correctly). Warning: The P-value may be given in scientific notation. For example 2.143  $\mathbf{E}^-$ 6 = 2.143 ×10<sup>-6</sup> = 0.000002143.

Demonstration Example: Here is the data for the cholesterol levels of men diagnosed with high cholesterol. This time we assume the first row comes from 10 men who don't use the drug  $(x_1)$  and the second row comes from 10 different men who took the drug for one year  $(x_2)$ . Test the claim that the mean cholesterol level for all men who use the drug is less than the mean for those who do not use the drug. Use a 0.05 significance level.

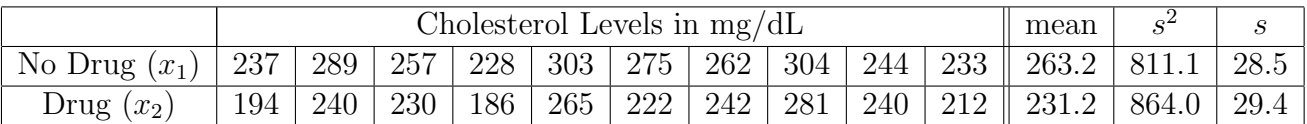

Here we are claiming that  $\mu_2 < \mu_1$  which means  $\mu_1 > \mu_2$  or  $\mu_1 - \mu_2 > 0$ .

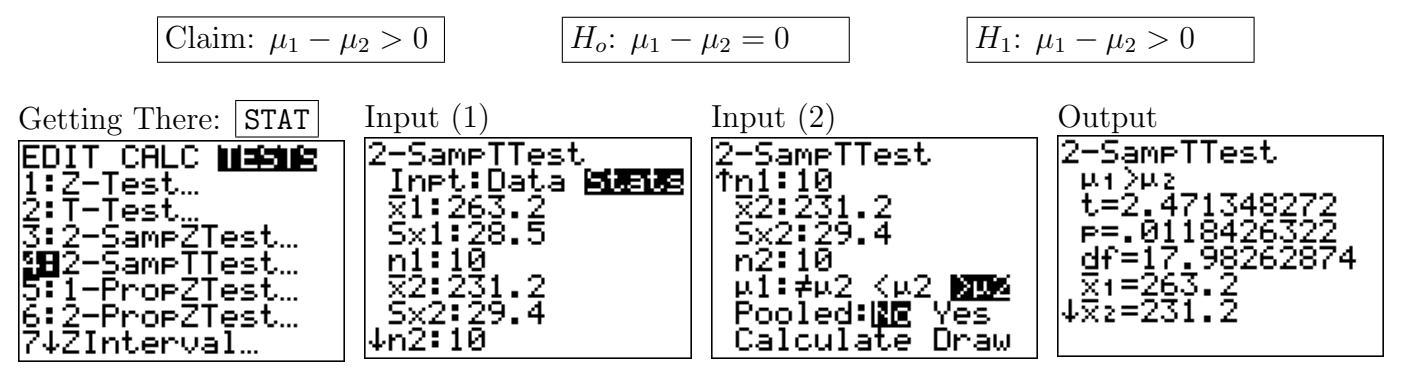

**Conclusion:** The P-value (0.01184) is less than  $\alpha$  (0.05). We reject the null hypothesis and the data supports the claim.

#### <span id="page-3-0"></span>Tests for Two Proportions: 2-PropZTest  $\mathbb{P}^{\oplus}$  | [Play Video](http://youtu.be/iH1b8YYWrZY)  $\triangleright$

- 1. Press the STAT button and highlight TESTS.
- 2. Scroll down to 6:2-PropZTest . . .
- 3. You have to enter the number of successes in samples 1 and 2 (x1 and x2), the number of trials (or sample sizes) (n1 and n2), then select two-tailed (p1  $\neq$  p2), left-tailed (p1  $\lt$  p2) or right-tailed (p1  $\gt$ p2).
- 4. Highlight Calculate and hit ENTER
- <span id="page-3-1"></span>5. It gives you the test statistic (z) and the P-value for the test statistic (p) based on your choice of two-tailed, left-tailed, or right-tailed test (so make sure you entered that correctly).

Warning: The P-value may be given in scientific notation. For example 2.143  $\mathbf{E}^-\mathbf{6} = 2.143 \times 10^{-6} = 0.000002143$ .

Example: A popular cold-remedy was tested for it's efficacy only this time the control group took a placebo remedy. In a sample of 150 people who took the remedy upon getting a cold, 117 (78%) had no symptoms one week later. In a sample of 120 people who took the placebo upon getting a cold, 90 (75%) had no symptoms one week later. The table summarizes this information.

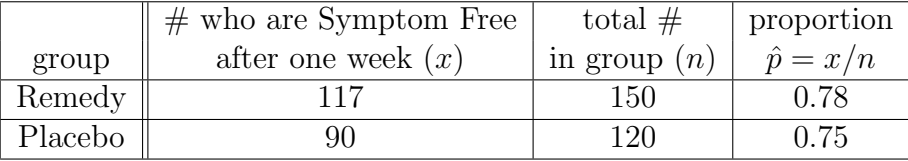

The Test: Test the claim that the proportion of all remedy users who are symptom-free after one week is greater than the proportion for placebo users. Test this claim at the 0.05 significance level.

Let  $p_1$  represent the proportion of all remedy-users who are symptom-free after one week and  $p_2$  represent the proportion of all placebo-users who are symptom-free after one week.

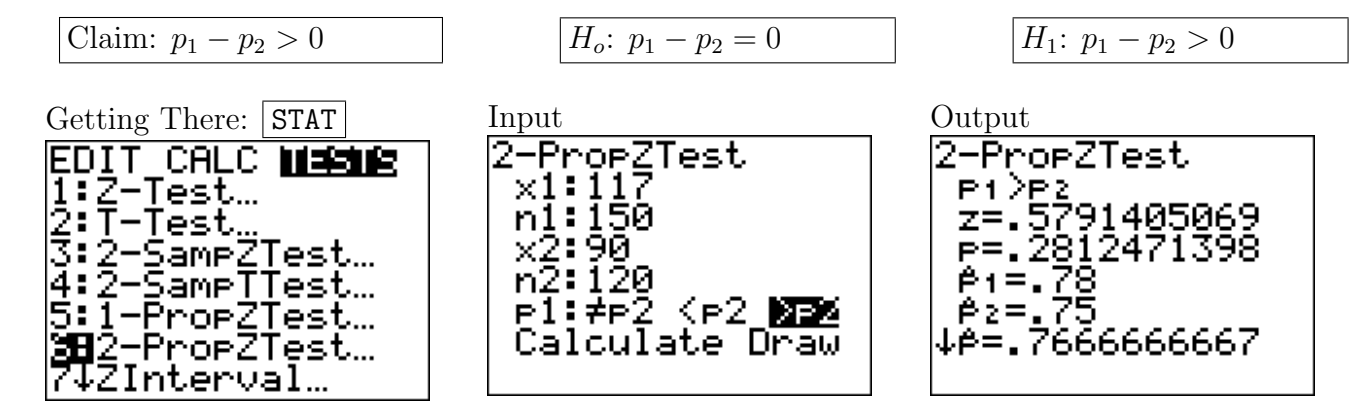

**Conclusion:** The P-value (0.2812) is greater than  $\alpha$  (0.05). We fail to reject the null hypothesis. There is not enough data to support the claim that the proportion of all remedy users who are symptom-free after one week is greater than the proportion for placebo users.

## <span id="page-4-0"></span>Entering Data into Lists: [Play Video](http://www.youtube.com/watch?v=p8fJopvcRLc) .

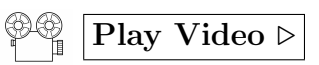

- 1. Press the  $\boxed{\text{STAT}}$  button.
- 2. Highlight the EDIT option (using the arrows) and hit  $\boxed{\text{ENTER}}$ .
- 3. Choose a list (from  $L_1$ ,  $L_2, \ldots, L_6$ ) using the arrows and enter the values by column. Hit  $\boxed{\text{Enter}}$  or the down-arrow to move down the column.
- 4. You can **clear** a list by highlighting the list name and hitting the **Clear** button.